## **Android APP Operation Guide**

This system can support the Android APP control, recommend the Tablet, not mobile phone.

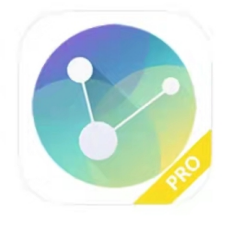

## IPXAV.apk.1

**Step 1**: Make sure the AV over IP system has connected to the Wifi router and tablets connected to the same Wifi, and start running the IPXAV APP and login with the specific user name and password:

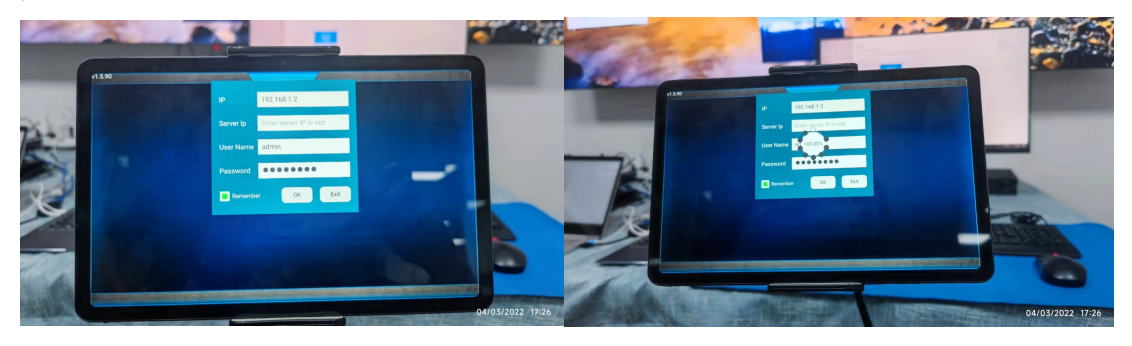

**Step 2**: After login, it will be showing the below interface:

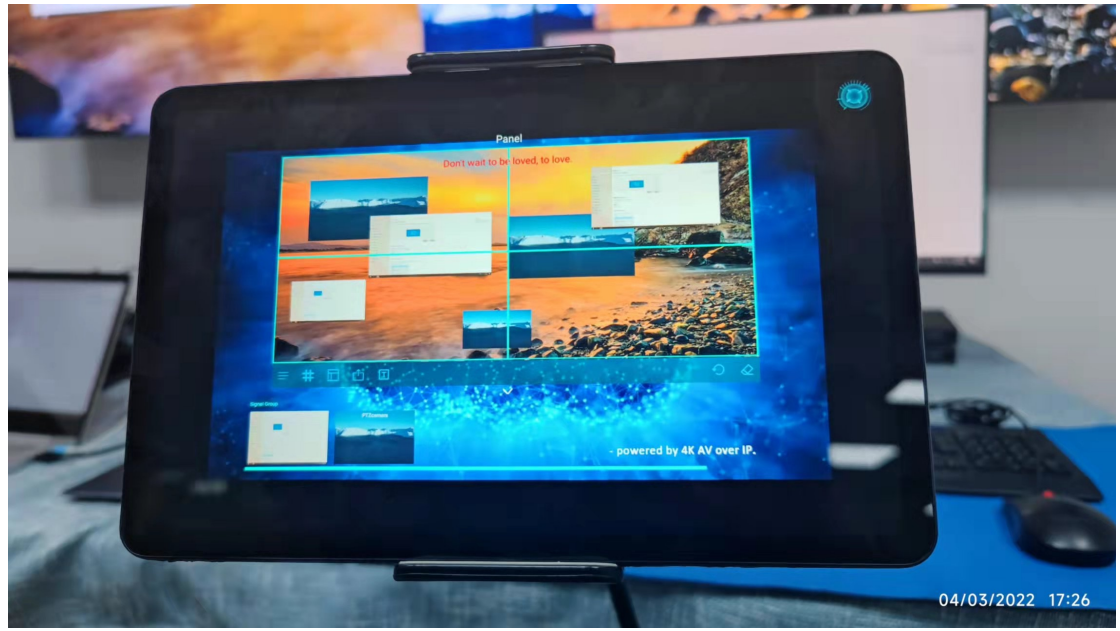

**Step 3**: The control UI will be just like the Windows client control software:

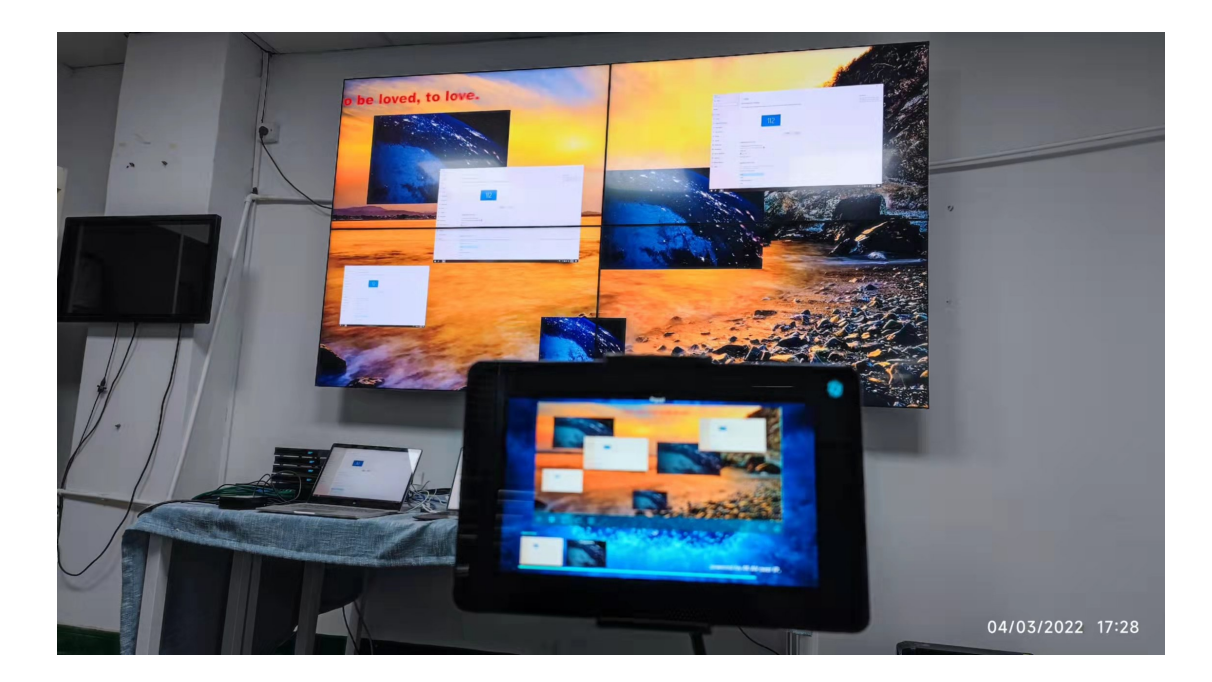

Below are some pictures of the controlling:

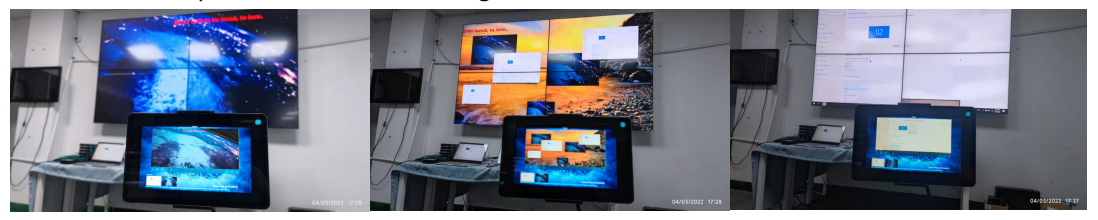

Software KVM control from the APP:

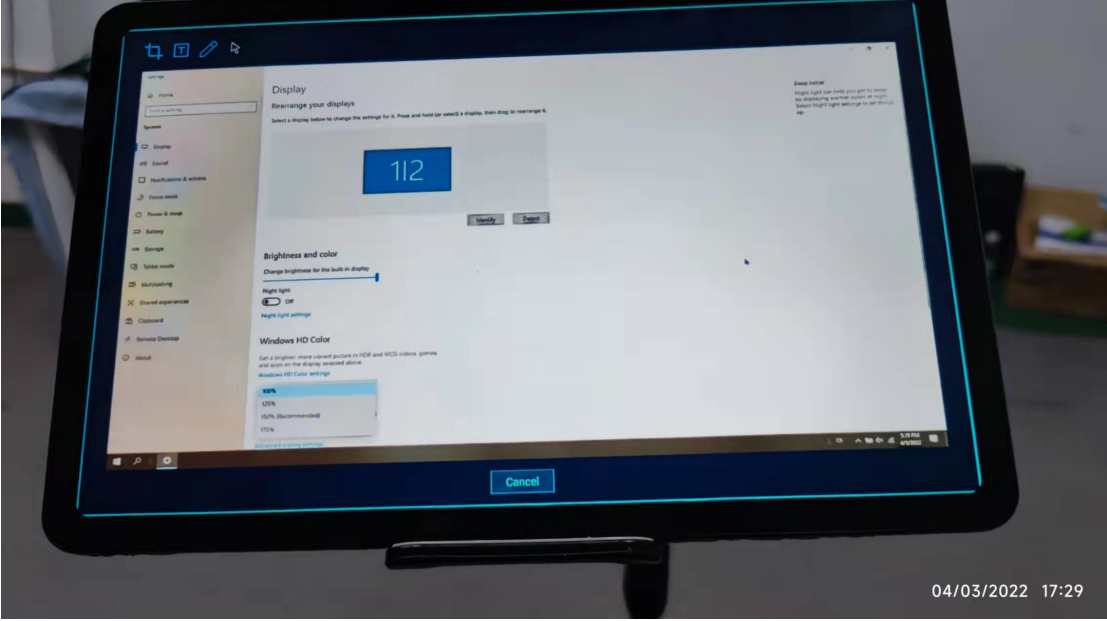